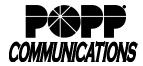

# Yealink Desk Phone Bluetooth User Guide

POPP Hosted Microsoft VoIP Phone System

#### **Bluetooth**

Bluetooth capabilities are supported on the following Yealink models:

- T46U (additional Yealink BT41 Bluetooth 4.1 dongle must be purchased)
- T54W and T57W (includes integrated Bluetooth 4.2)

#### To enable Bluetooth on a T46U or T54W:

- Insert the Bluetooth dongle into a USB port on the back of the phone (for T46U only)
- Press the [Menu] softkey and navigate to select the Basic menu option, then press the [OK] button
- Scroll down the list and select **Bluetooth**, then press the **[OK]** button
- Press the [Switch] softkey to turn Bluetooth On, then press the [Save] softkey
- Turn on your Bluetooth headset and put it into pairing mode. Refer to your Bluetooth headset manual for instructions for how to enter pairing mode.
- Press the [Scan] softkey to scan for your Bluetooth headset
- Your Bluetooth headset will appear on the screen once detected. Press the [Connect] softkey.
- Your Bluetooth headset is now paired to the phone. A Bluetooth symbol will display at the top of the home screen.

#### To enable Bluetooth on a T57W:

- Touch the [Menu] softkey, then touch the [Basic] menu option
- Touch [Bluetooth], then touch [On] to turn Bluetooth on
- Turn on your Bluetooth headset and put it into pairing mode. Refer to your Bluetooth headset manual for instructions for how to enter pairing mode.
- Touch the [Scan] softkey to scan for your Bluetooth headset
- Your Bluetooth headset will appear on the screen once detected. Touch to select your device in the list to connect.
- Your Bluetooth headset is now paired to the phone. A Bluetooth symbol will display at the top of the home screen.

### Using Bluetooth Headset (process may vary depending on headset manufacturer):

- Answering Calls (calls will alert the Bluetooth headset and ring the phone):
  - o Press headset button on the phone or press the button on Bluetooth headset to answer a call
  - o To move a call from the phone to a Bluetooth headset, press the headset button on the phone or press the button on Bluetooth headset
- Ending Calls:
  - Press [End Call] softkey to end the call on the phone or press the button on Bluetooth headset to end call from the headset
- Paging (Paging key must be programmed by POPP):
  - Press [Paging] key + [Page Group] and press the [Paging] softkey to page using a Bluetooth headset
    Note: Pages using a Bluetooth headset may not sound as loud or clear as pages from the phone.
- Volume Adjustments:
  - o In call volume is adjusted by pressing the buttons on the phone or using the volume buttons on the Bluetooth headset. Volume changes will automatically save after adjusting.
  - o Bluetooth headset alert volume is adjusted using Bluetooth headset volume buttons (while a call is alerting only).

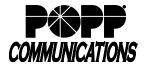

# Yealink Desk Phone Bluetooth User Guide

POPP Hosted Microsoft VoIP Phone System

- Muting calls:
  - o Press the mute button on the phone to mute the Bluetooth headset
- Additional Bluetooth headset features may be available, depending on the headset manufacturer and model. See your Bluetooth headset user guide for options available (e.g., redial, reject call, etc.)

# For Additional Training and Support

• Visit www.popp.com or call POPP Communications at 763-797-7900